## Monitor Makeups Scheduled in the Parent Portal

Last Modified on 10/17/2022 2:23 pm EDT

When you **Allow Parents to Schedule Makeups** in the Parent Portal, there are a couple of ways to monitor the makeups that are scheduled by your customers through their portals.

## Parent Portal Log Report

To access the Parent Portal Log report go to Families (menu) > Family Reports and select Parent Portal Log (on the *Recommended* tab).

Use the *Filter Option* **Makeups** to report on all makeups scheduled in the Parent Portal during a specified date range.

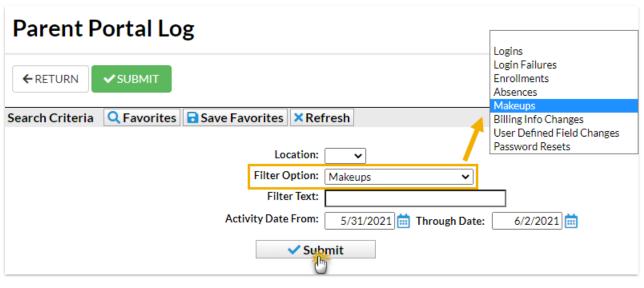

| Parent Portal Log  ←RETURN |             |            |                          |        |                       |           |                                                                                                    |
|----------------------------|-------------|------------|--------------------------|--------|-----------------------|-----------|----------------------------------------------------------------------------------------------------|
|                            |             |            |                          |        |                       |           |                                                                                                    |
| Date/Time<br>(Local)       | Family/Acct | Contact    | Portal User ID           | Logins | Conta                 | act Email | Message                                                                                                    |
| 6/1/2021 4:18:00<br>PM     | Smith       | Tory Smith | sandibunnytest@gmail.com | 1      | tsmith@email.com      |           | Ali Smith is scheduled to makeup an absence from Tumbling L3 - Wed 7:30pm on 06/16/2021. Makeup Class is Tumbling L3 - Wed 6pm on 06/16/2021. |
| 5/31/2021 1:42:00<br>PM    | Ager        | Holly Ager | hollyager41@gmail.com    | 249    | hollyager41@gmail.com |           | Dave Ager is scheduled to makeup an absence from Cheer Ready - Fri 6pm on 06/18/2021. Makeup Class is Cheer Essentials on 06/24/2021.         |
| 5/31/2021 1:41:00<br>PM    | Ager        | Holly Ager | hollyager41@gmail.com    | 249    | hollyager41@gmail.com |           | Barbie Ager is scheduled to makeup an absence from Ballet L1 - Mon 5pm on 06/14/2021. Makeup Class is Ballet L1 - Tues 5pm on 06/22/2021.     |
| 5/31/2021 1:36:00<br>PM    | <u>Ager</u> | Holly Ager | hollyager41@gmail.com    | 249    | hollyager41@gmail.com |           | Canceled Dave Ager's Makeup Class 'Cheer Essentials' that was scheduled for 06/03/2021                                                        |
| 5/31/2021<br>12:26:00 PM   | <u>Ager</u> | Holly Ager | hollyager41@gmail.com    | 249    | hollyager41@gmail.com |           | Barbie Ager is scheduled to makeup an absence from Ballet L1 - Mon 5pm on 05/31/2021. Makeup Class is Ballet L1 - Mon 5pm on 06/07/2021.      |

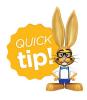

Save this as a frequently used report! Click the heart (icon) next to a report name, the heart will change to red and the report will be listed under the *Reports* (*menu*) > **My Reports** for quick and easy access!

## **Makeup Notifications**

When a makeup is scheduled in the Parent Portal, Jackrabbitimmediately sends an email notification to:

- The instructor of the makeup class. Only the first instructor (Instructor 1) will receive the email if there are multiple instructors.
- The primary contacts in the family record of the student enrolled in the makeup class.
- The email address for the Portal Login ID that scheduled the makeup.

Additionally, you can choose to send email notifications to a specified email address. Go to the Gear icon > Settings > General > Organization Defaults (left menu) and scroll down to the Parent Portal Absence & Makeup Settings.

Go to the **Makeup notifications** setting and select**Yes** to receive notification emails when makeups are scheduled in the parent portal.

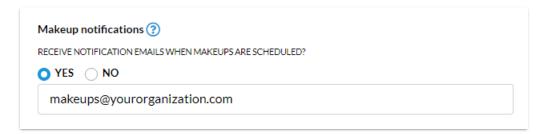

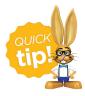

Consider creating a dedicated email address for makeup notifications and assign that email address to a staff member or supervisory role.